# **How to Submit Your Daily Health Screening Survey Before Going to Your Worksite**

The Covid-19 Screening Form is a brief survey to be taken daily by all on-site workers to help screen for illness **and to keep workers safe.**

### **Get the Now Mobile App by ServiceNow**

Now Mobile ServiceNow · Business  $\blacktriangleright$  Installed

NYCHA offers two ways to submit the Employee Health Screening: with the ServiceNow App or via any browser. If you have a NYCHA Mobile Device, you should have the app already installed. If you are using a personal iPhone or Android device, you can download the app from the Apple Store or Google Play. Search for "Now Mobile" by ServiceNow. The icon should match the one pictured left.

#### **Logging in to the ServiceNow App on a Mobile Device**

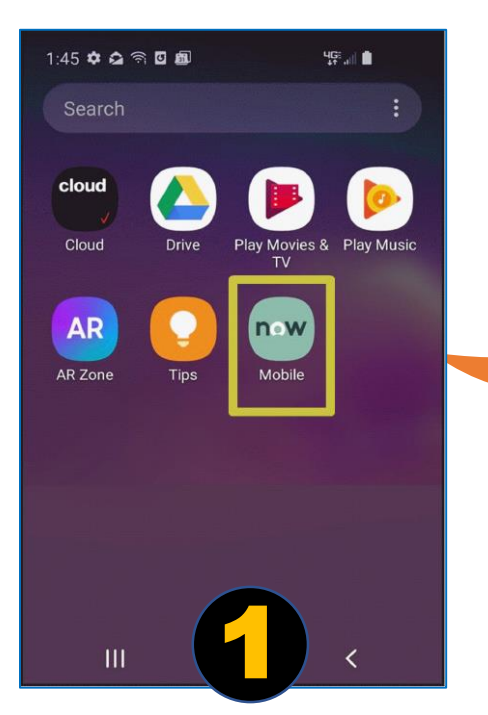

The Employee Health Screening app is powered by ServiceNow. To use it, log into the "**Now**" app on your device.

1:46 章 全 令 国 国 国 ■ ⊪.₩ **Instances** Enter the instance address or scan a OR code. 88 nychahelp.service-now.com Enter nickname Nickname Save and Login TRY WITH A DEMO ACCOUNT  $\langle$ is and ... 8

When you first log in, you will be asked to enter a domain and nickname. For domain, use **nychahelp.service-now.com.**  Click **Save and Login**.

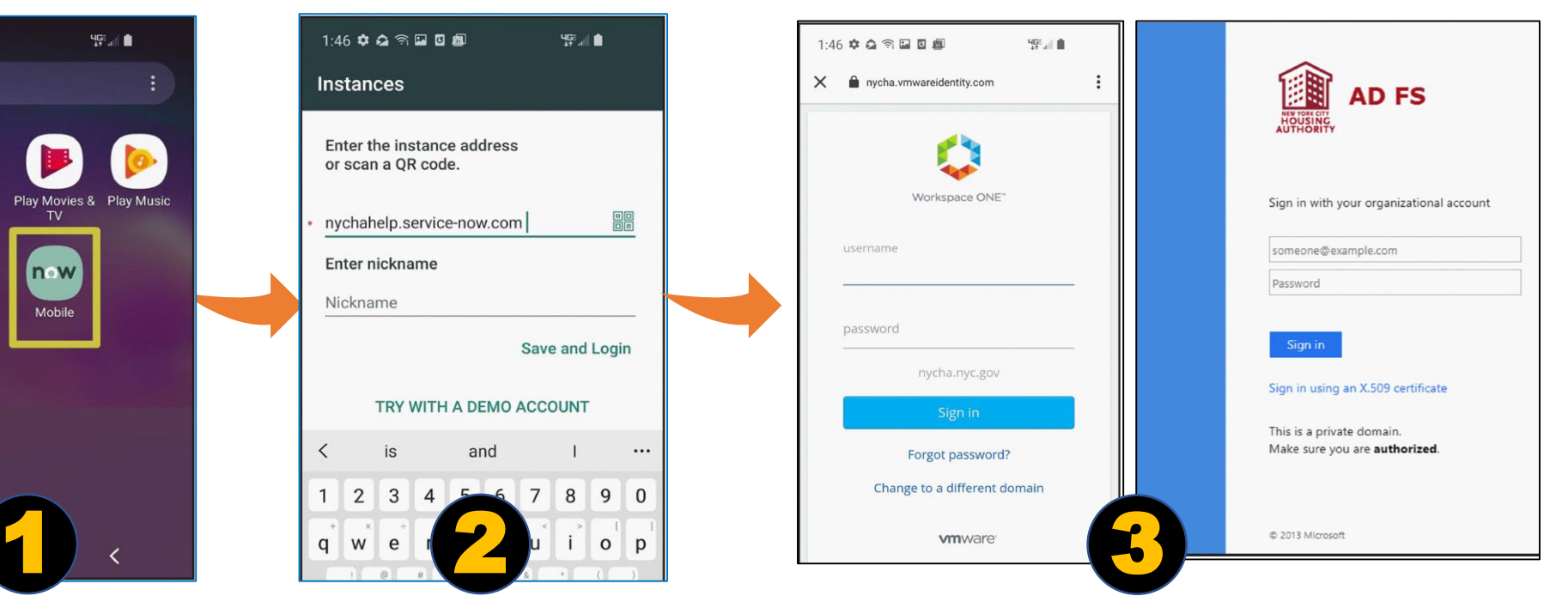

If you see the **Workspace One** screen (above left), please use your NYCHA LAN ID and password.

If you see the **ADFS screen** (above right), log in with your NYCHA email and password.

## **How to Submit Your Daily Health Screening Survey Before Going to Your Worksite, page 2**

### **Logging in by Browser**

**To access the site with your mobile device or desktop computer, log into the following URL from your browser: <http://on.nyc.gov/nycha-emp-health-screening>.** 

**You will see one of the screens below, depending on your computer's configuration.**

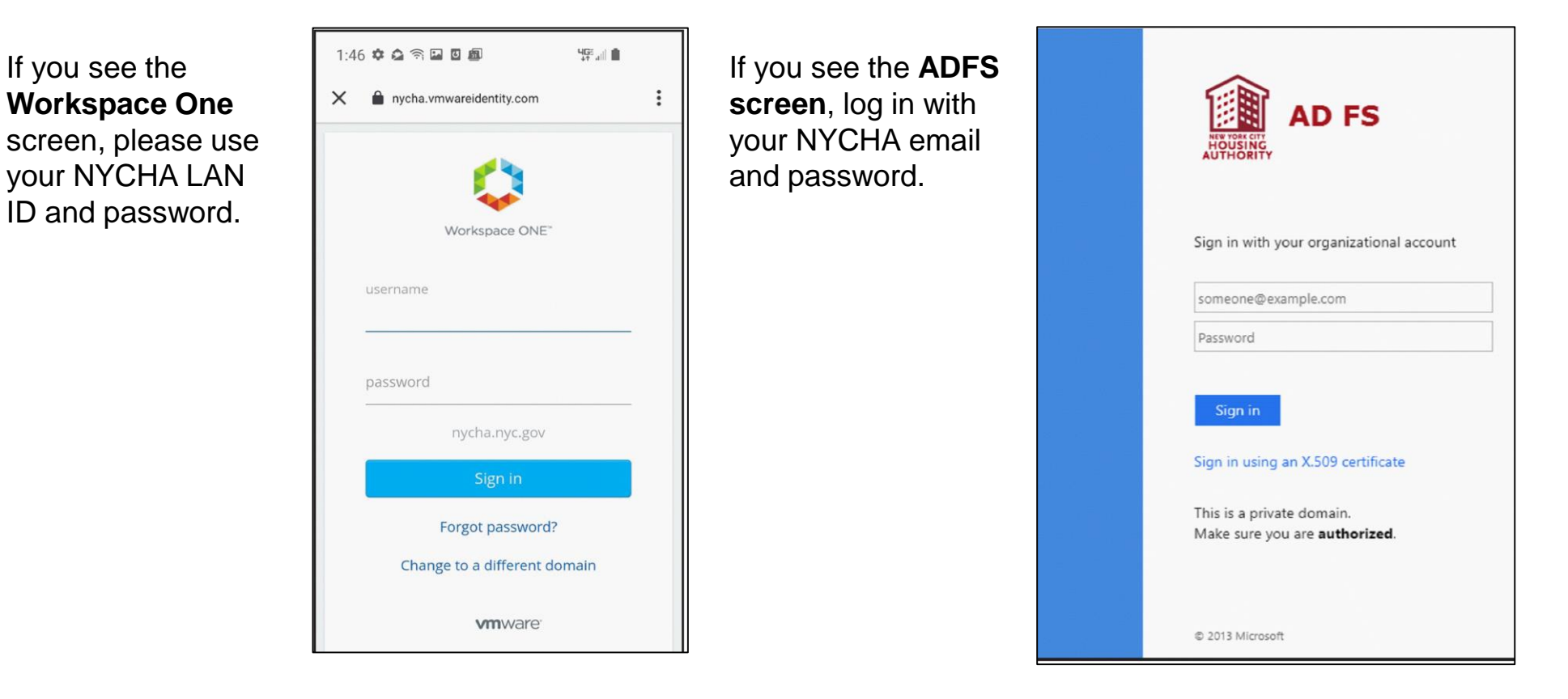

# **How to Submit Your Daily Health Screening Survey Before Going to Your Worksite, page 3**

### **Taking the Survey**

Once you are logged in to either the app or on your browser, use the search bar at the top of the screen to search for "Health Screening" and select the survey application pictured on the right.

The survey is brief, consisting of a few yes or no questions.

Hit "Submit" when you are done.

Completing the survey will determine your eligibility for work on-site for the day, and offer further instructions, if applicable.

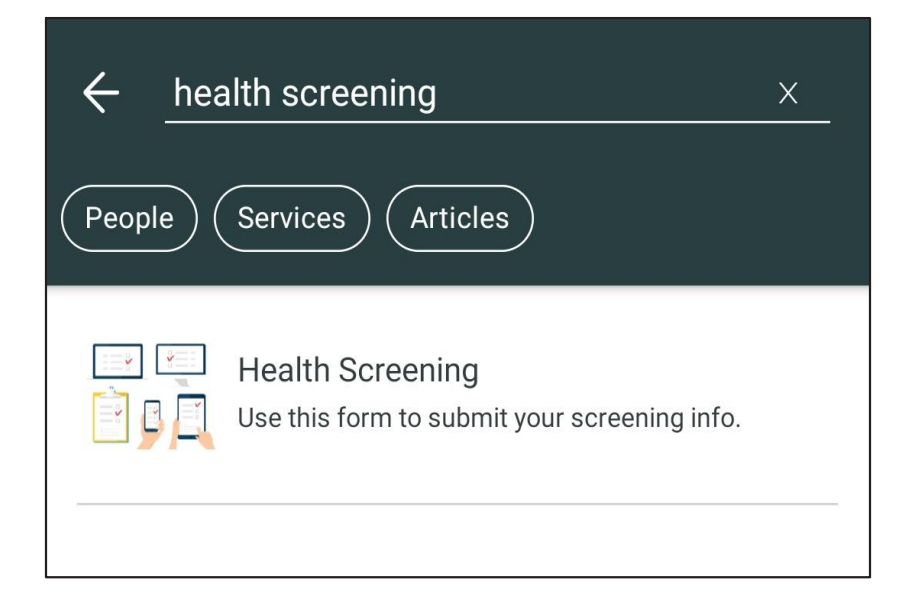